# **Packet Tracer : configuration des VLAN**

# **Topologie**

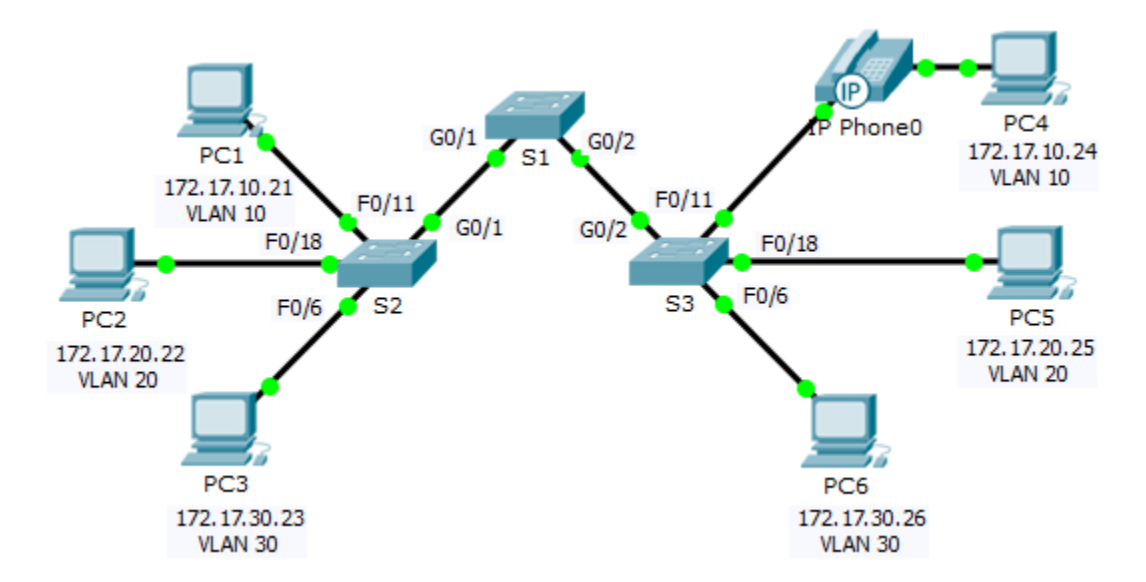

### **Table d'adressage**

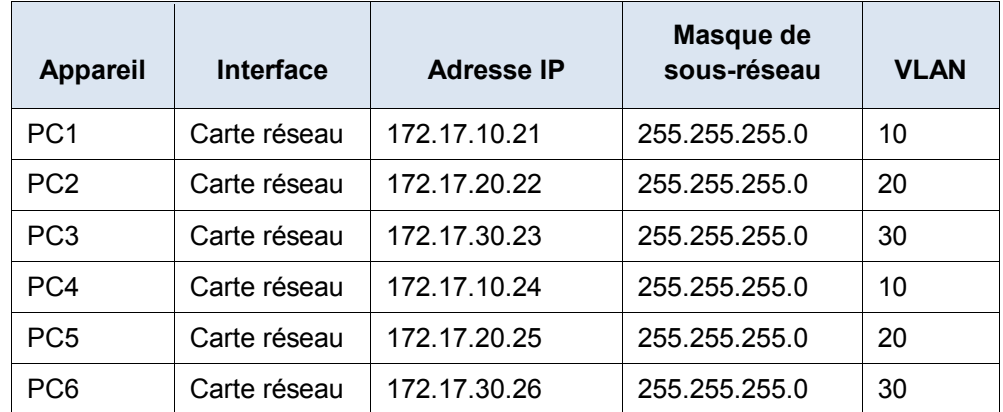

### **Objectifs**

- **Partie 1 : Vérification de la configuration de VLAN par défaut**
- **Partie 2 : Configuration des VLAN**
- **Partie 3 : Attribution des VLAN aux ports**

### **Contexte**

Les réseaux locaux virtuels (VLAN) sont utiles pour l'administration de groupes logiques, car ils permettent de déplacer, modifier ou ajouter facilement des membres de groupe. Cet exercice porte sur la création et l'attribution d'un nom de VLAN et sur l'attribution de ports d'accès à des VLAN spécifiques.

# **Partie 1 : Vérification de la configuration de VLAN par défaut**

#### **Étape 1 : Affichez des réseaux locaux virtuels actuels**

Sur S1, exécutez la commande qui affiche tous les VLAN configurés. Par défaut, toutes les interfaces sont affectées au VLAN 1.

#### **Étape 2 : Vérifiez de la connectivité entre les PC sur le même réseau**

Notez que chaque PC peut envoyer une requête ping à l'autre PC qui se trouve sur le même réseau.

- PC1 peut envoyer une requête ping à PC4
- PC2 peut envoyer une requête ping à PC5
- PC3 peut envoyer une requête ping à PC6

Les requêtes ping vers des PC sur des réseaux différents échouent.

Quel avantage la configuration en cours tire-t-elle d'une configuration de réseaux locaux virtuels ?

## **Partie 2 : Configuration des VLAN**

#### **Étape 1 : Créez et nommez des VLAN sur S1.**

Créez les VLAN suivants. Les noms sont sensibles à la casse.

- VLAN 10: Faculty/Staff
- VLAN 20: Students
- VLAN 30: Guest(Default)
- VLAN 99: Management&Native
- VLAN 150 : VOICE

#### **Étape 2 : Vérifiez la configuration des réseaux locaux virtuels**

Quelle commande permet d'afficher uniquement le nom, le statut et les ports VLAN associés sur un commutateur ?

#### **Étape 3 : Créez des réseaux locaux virtuels sur S2 et S3**

En utilisant les mêmes commandes qu'à l'Étape 1, créez et nommez les mêmes VLAN sur S2 et S3.

#### **Étape 4 : Vérifiez la configuration des réseaux locaux virtuels**

## **Partie 3 : Attribution des VLAN aux ports**

#### **Étape 1 : Attribuez des réseaux locaux virtuels aux ports actifs sur S2**

Configurez les interfaces en tant que ports d'accès et attribuez les VLAN en procédant comme suit :

- VLAN 10 : FastEthernet 0/11
- VLAN 20 : FastEthernet 0/18
- VLAN 30 : FastEthernet 0/6

#### **Étape 2 : Attribuez des réseaux locaux virtuels aux ports actifs sur S3**

S3 utilise les mêmes attributions de ports d'accès VLAN que S2. Configurez les interfaces en tant que ports d'accès et attribuez les VLAN en procédant comme suit :

- VLAN 10 : FastEthernet 0/11
- VLAN 20 : FastEthernet 0/18
- VLAN 30 : FastEthernet 0/6

#### **Étape 3 : Attribuez le VLAN VOICE à FastEthernet 0/11 sur S3.**

Comme illustré dans la topologie, l'interface FastEthernet 0/11 S3 se connecte à un téléphone IP Cisco et à PC4. Le téléphone IP contient un commutateur intégré 10/100 à trois ports. Un port du téléphone est étiqueté Commutateur et se connecte à F0/4. Un autre port est étiqueté PC et se connecte à PC4. Le téléphone IP dispose également d'un port interne qui se connecte aux fonctions du téléphone IP.

L'interface F0/11 S3 doit être configurée de manière à prendre en charge le trafic utilisateur destiné à PC4 via VLAN 10, et le trafic voix vers le téléphone IP via VLAN 150. L'interface doit également permettre la gestion de la qualité de service (QoS) et suivre les classes de services (CoS) attribuées par le téléphone IP.

#### **Étape 4 : Vérifiez la perte de connectivité**

Auparavant, les PC qui partageaient le même réseau pouvaient envoyer des requêtes ping entre eux avec succès.

Essayez une requête ping entre PC1 et PC4. Bien que les ports d'accès soient attribués aux VLAN appropriés, les requêtes ping ont-elles abouti ? Pourquoi ?

Comment résoudre ce problème ?

### **Notation suggérée**

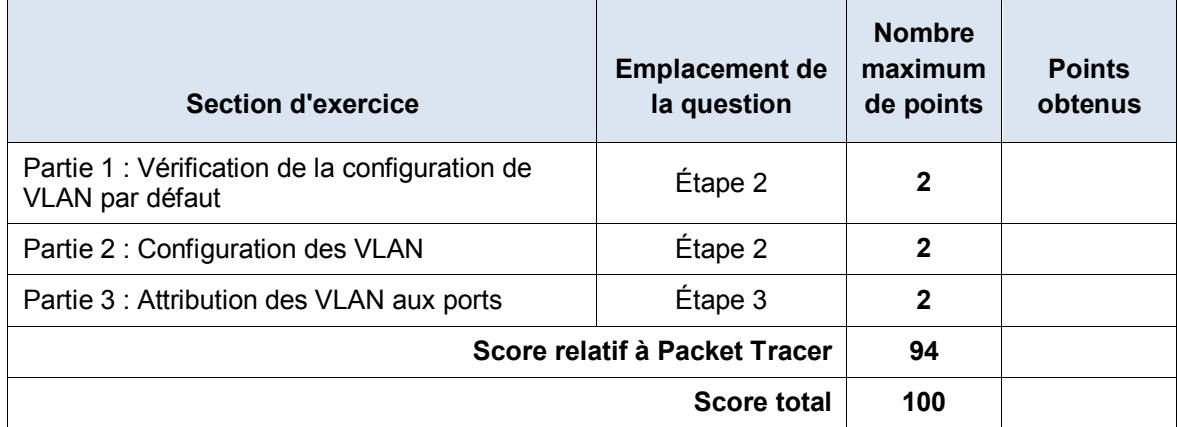